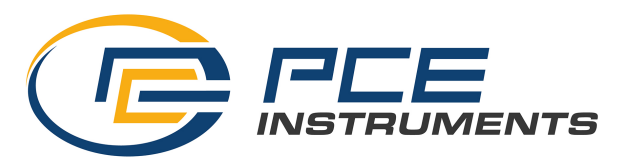

PCE Ibérica S.L. C/ Mayor, 53 – Bajo 02500 – Tobarra Albacete España Tel. +34 967 543 548 info@pce-iberica.es www.pce-instruments.com/espanol

# **Instrucciones de uso Anemómetro PCE-VA 20**

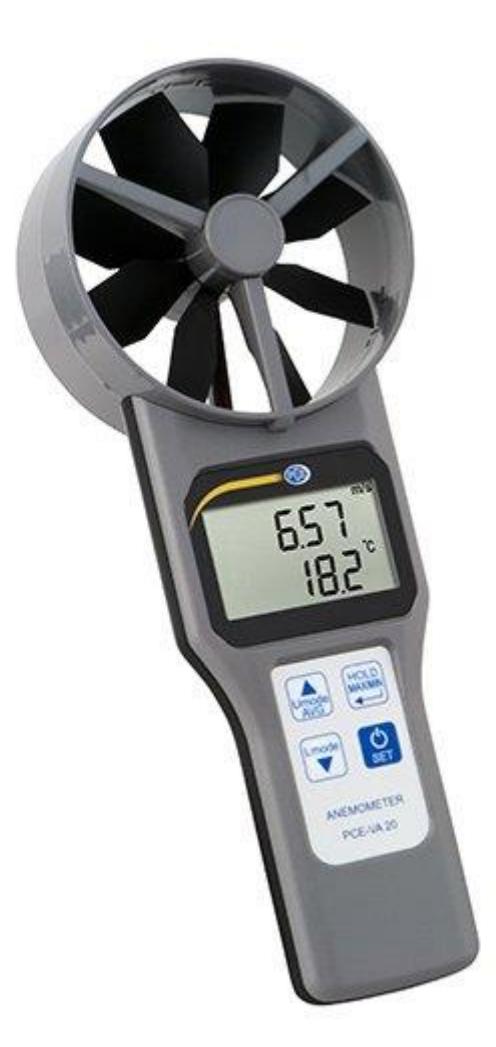

Versión 1.1 Fecha de creación: 29.07.2015 Fecha de última modificación: 19.07.2022

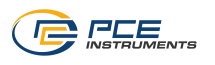

# Tabla de contenido

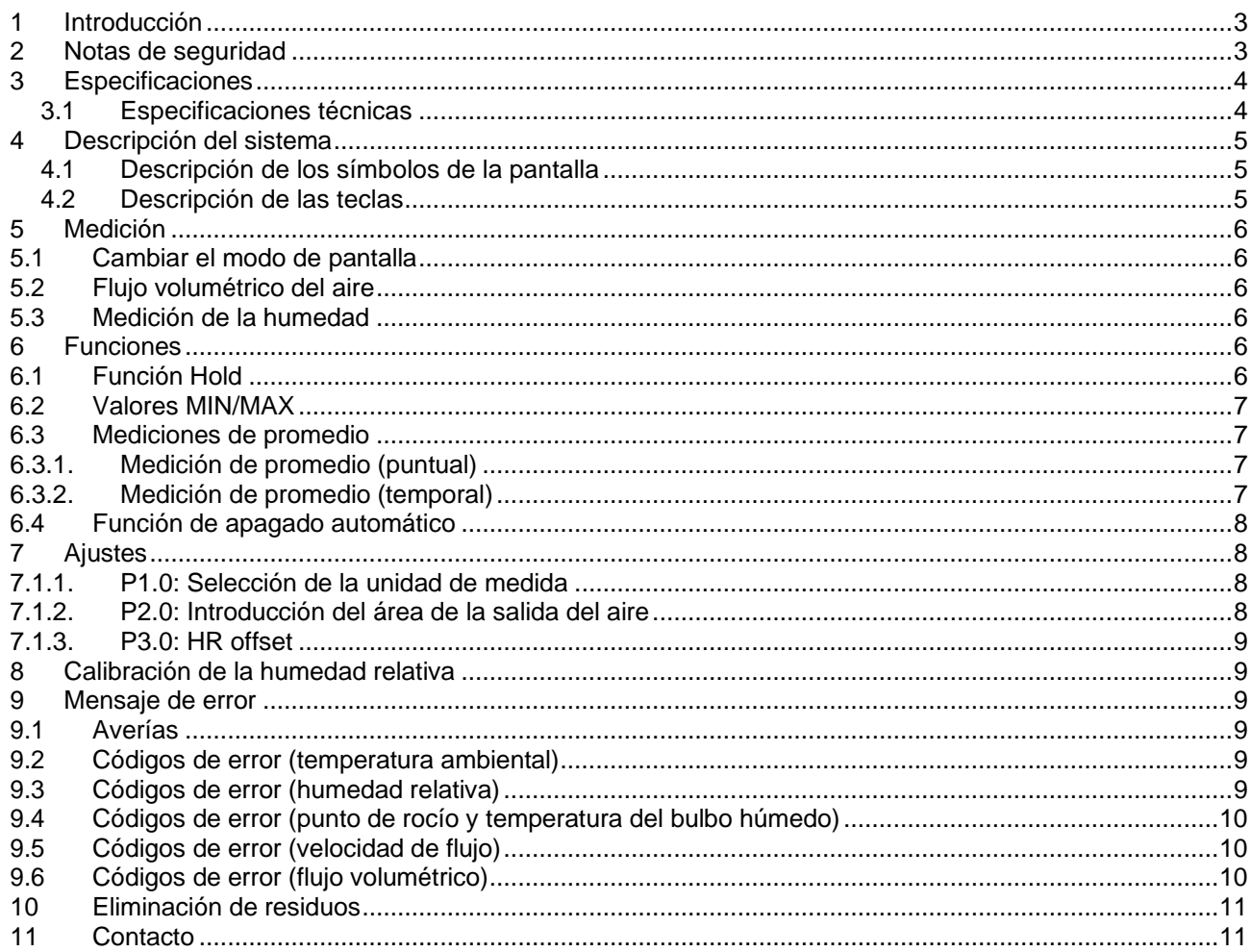

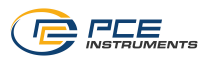

# <span id="page-2-0"></span>**1 Introducción**

Muchas gracias, por elegir un anemómetro de rueda helicoidal PCE-VA 20 de PCE Instruments. El anemómetro de rueda helicoidal PCE-VA 20 puede medir tanto flujos volumétricos de aire, como velocidades de flujo, temperatura y humedad relativa. Sus cuatro teclas permiten un fácil manejo y por su práctico tamaño se puede usar en cualquier lugar. Funcionalmente, el dispositivo puede realizar mediciones promedias temporales y puntuales para todos los parámetros. Adicionalmente, se le puede acoplar cubiertas para la medición de flujo volumétrico. Así el dispositivo tiene múltiples aplicaciones.

## <span id="page-2-1"></span>**2 Notas de seguridad**

Por favor, lea este manual atentamente y completamente antes de utilizar este dispositivo por primera vez. El dispositivo sólo puede ser utilizado y reparado por el personal de PCE Instruments. No asumimos ninguna garantía por los daños resultantes de la inobservancia de este manual de instrucciones.

- Para la limpieza del aparato utilice un paño húmedo. Nunca utilice productos de limpieza disolventes o abrasivos.
- Nunca utilice el dispositivo con las manos mojadas.
- No se deben realizar ningún tipo de modificación técnica en el aparato.
- El aparato solo debe emplearse con el accesorio ofrecido por PCE Ibérica o sustitutos equivalentes.
- Antes de cada uso, verifique que la carcasa y los cables no presentan daños visibles. Si hubiera alguna avería visible, no debe de utilizar el aparato.
- El dispositivo de medición no debe utilizarse en áreas con peligro de explosión.
- Si no utiliza el dispositivo de medición durante un período de tiempo prolongado, quítele las baterías, para prevenir cualquier tipo de avería a causa de derrames o corrosión.

PCE Instruments publica este manual de instrucciones sin garantía alguna.

Le explicamos expresamente nuestras condiciones generales de garantía que pueden encontrarse en nuestras condiciones generales de venta.

Si tiene alguna pregunta por favor, contacte con PCE Instruments.

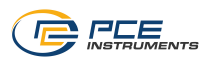

## <span id="page-3-0"></span>**3 Especificaciones**

## <span id="page-3-1"></span>**3.1 Especificaciones técnicas**

## **Rango de medida**

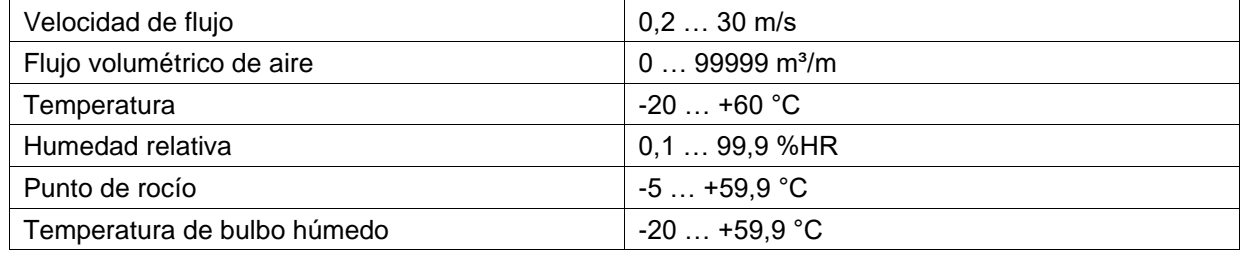

#### **Resolución**

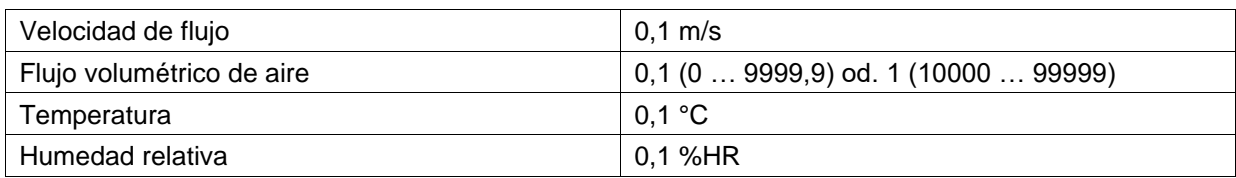

## **Precisión**

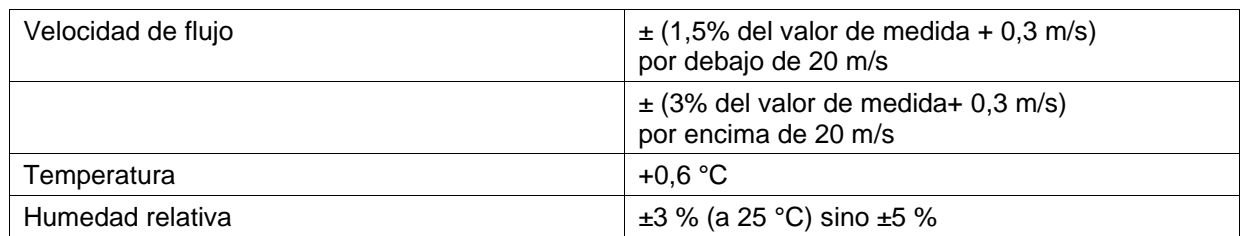

#### **Datos técnicos generales**

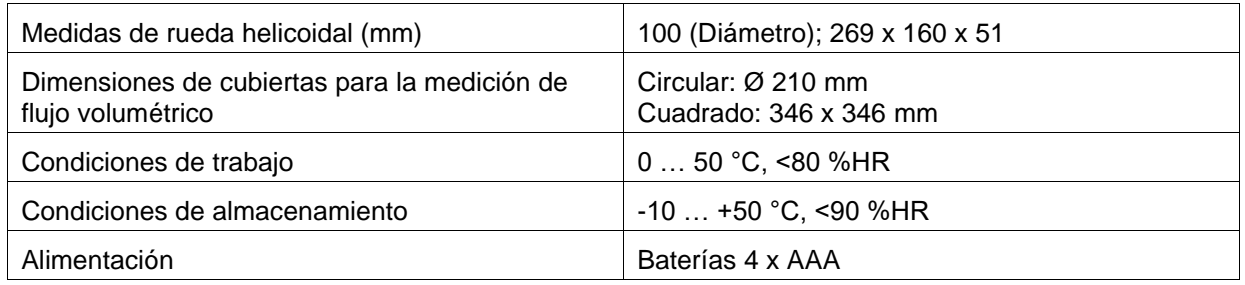

## **3.2 Contenido del envío**

## **PCE-VA 20**

- 1 x Anemómetro PCE-VA 20
- 4 x Baterías AAA
- 1 x Manual de instrucciones
- 1 x Maletín de transporte

#### **PCE-VA 20 SET**

- 1 x Anemómetro PCE-VA 20
- 4 x Baterías AAA
- 1 x Cubierta para la medición de flujo volumétrico redonda
- 1 x Cubierta para la medición de flujo volumétrico cuadrada
- 1 x Manual de instrucciones
- 1 x Maletín de transporte

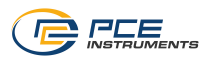

# <span id="page-4-0"></span>**4 Descripción del sistema**

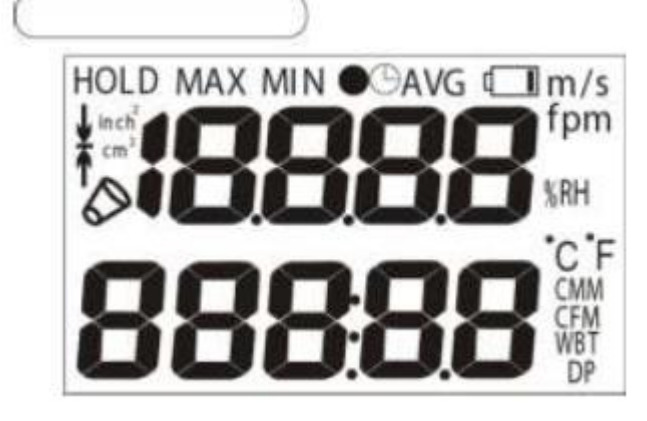

#### **Sección de pantalla superior:**

Velocidad de flujo, Humedad, Valor de medida en el modo de valor medio.

#### **Sección de pantalla inferior:**

Temperatura, Velocidad de flujo volumétrico de aire, Temperatura de bulbo húmedo, Punto de rocío

## <span id="page-4-1"></span>**4.1 Descripción de los símbolos de la pantalla**

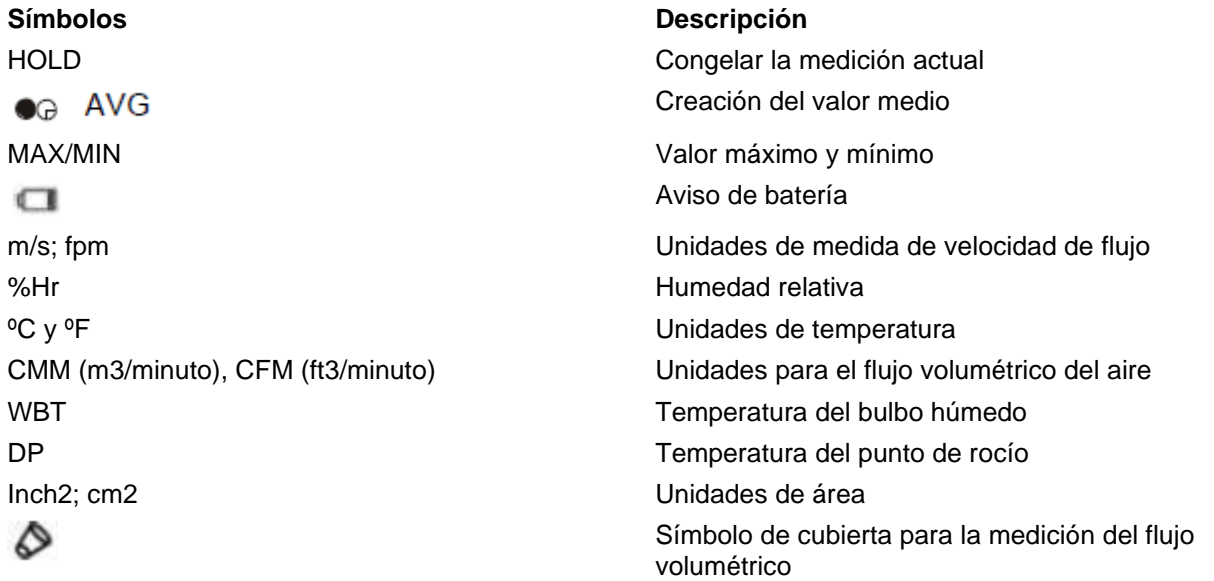

#### <span id="page-4-2"></span>**4.2 Descripción de las teclas**

Pulsación corta: Encendido/Apagado

Matener pulsado: Abrir y cerrar el modo de configuración.

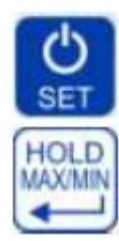

**AVG** 

mode

Pulsación corta: Congelar el valor actual Mantener pulsado: Indicación de los valores mínimos y máximos (MIN, MAX). En el modo de valor promedio (AVG): Guardar datos o iniciar el modo del valor promedio durante un período de tiempo específico. En el modo de configuración: Realizar ajustes de estructura y función. Cambio de los valores indicados, mantener pulsado en la pantalla superior: Abrir el modo de valor promedio (AVG). En el modo de valor promedio (AVG): indica el valor medio y retorno al modo de medición normal e incremento de un valor. Cambio de los valores indicados en la pantalla inferior. En el modo de valor medio: indica los valores medios de todas las magnitudes de medida. En el modo de configuración: selección del parámetro y reducción de un valor.

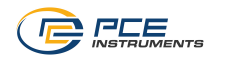

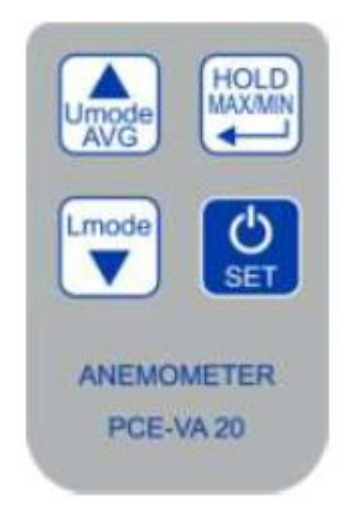

# <span id="page-5-1"></span><span id="page-5-0"></span>**5 Medición**

## **5.1 Cambiar el modo de pantalla**

Cuando el dispositivo esta encendido, se indican temperatura ambiental y velocidad de flujo Para ver otros parámetros, pulse las teclas hacia arriba o hacia abajo. Pulse la tecla hacia arriba para cambiar entre los parámetros de velocidad de flujo y humedad ambiental relativa. Pulse la tecla hacia abajo para cambiar en la pantalla inferior entre los parámetros temperatura ambiental, flujo volumétrico de aire, temperatura de bulbo húmedo y temperatura de punto de rocío.

## **5.2 Flujo volumétrico del aire**

<span id="page-5-2"></span>Para poder medir el flujo volumétrico de aire hay que introducir previamente la sección transversal de flujo. Para ello, consulte el capítulo 7.1.2.

Después de finalizar estos ajustes, pulse la tecla hacia abajo para que se indique el flujo volumétrico de aire en la pantalla LCD.

También existe la posibilidad de medir el flujo volumétrico de aire con una cubierta opcional para la medición del flujo volumétrico (cuadrada o redonda). Para ello acople la cubierta correspondiente al aparato. El PCE-VA 20 reconoce la cubierta de medición de flujo volumétrico automáticamente e la indica con un símbolo especial. A continuación, el aparato calcula el flujo volumétrico.

<span id="page-5-3"></span>*Nota: Averigüe que la cubierta de medición del flujo esté acoplada de manera correcta al aparato*

## **5.3 Medición de la humedad**

El sensor capacitivo de humedad está instalado en el medio de la rueda helicoidal, para calcular la humedad relativa. Pulse la tecla hacia arriba, para que la pantalla indique la humedad relativa. Los datos de medida se indican en la pantalla inferior.

Además, el aparato de medición puede ajustar un valor Offset (desplazamiento) para la humedad ambiental. Vea para ello el capítulo 7.1.3.

## <span id="page-5-5"></span><span id="page-5-4"></span>**6 Funciones**

## **6.1 Función Hold**

Pulse la tecla Hold, para congelar los valores de medida actuales de la pantalla. Para volver al modo de medición normal, vuelva a pulsar la tecla Hold.

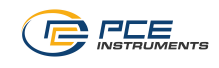

## **6.2 Valores MIN/MAX**

<span id="page-6-0"></span>Los valores mínimos y máximos se registran desde el momento que se enciende el aparato. Para visualizar el valor mínimo, pulse la tecla Hold durante algunos segundos. Para visualizar el valor máximo, vuelva a pulsar la tecla Hold nuevamente. Si vuelve a pulsar la tecla por tercera vez, el aparato de medición vuelve al modo normal. Mientras visualiza los valores mínimos y máximos, también puede ver todos los demás parámetros con las teclas de hacia arriba y hacia abajo.

## <span id="page-6-1"></span>**6.3 Mediciones de promedio**

#### <span id="page-6-2"></span>**6.3.1.Medición de promedio (puntual)**

Mantenga pulsada la tecla hacia arriba durante 1 segundos en el modo de medición normal, para acceder a la función de valor promedio. Mientras la pantalla superior indica la cantidad de puntos de medida, la pantalla inferior indica el valor de medición actual.

- Pulse ahora la tecla Hold, para definir un punto de medición y registrar los valores para el cálculo del promedio. De esta manera registre varios puntos de medición.
- Cuando haya registrado suficientes puntos de medida, pulse la tecla hacia arriba, para que se indique el valor promedio. La pantalla "AVG". Ahora parpadea.
- Pulse la tecla hacia abajo, para visualizar el valor promedio de diferentes magnitudes de medición.
- Pulse nuevamente la tecla hacia arriba, para volver al modo de medición normal.

#### **6.3.2.Medición de promedio (temporal)**

<span id="page-6-3"></span>También puede realizar una medida de promedio durante un período de tiempo determinado. Mantenga la tecla hacia arriba pulsada durante dos segundos, para acceder al modo de la medición del promedio. Ahora vuelva a pulsar la tecla, para acceder al modo de valor medio temporal. En la pantalla aparece un reloj y "AVG".

En la pantalla superior se indica ahora el tiempo en segundos, mientras en la pantalla inferior se indica el valor de medida actual.

- Pulse la tecla HOLD/MIN/MAX para iniciar la medición. El temporizador en la ventana superior empieza el contaje.
- Pase la rueda helicoidal lentamente y de manera uniforme por todo el área de la salida del aire.
- Pulse la tecla hacia arriba, para finalizar la medición. La pantalla superior indica la duración de la medición en segundos y la pantalla inferior el valor medio calculado. El símbolo "AVG" parpadea.
- Pulse la tecla hacia abajo, para visualizar el valor promedio de las diferentes magnitudes de medida.
- Pulse la tecla hacia arriba, para volver al modo de medición.

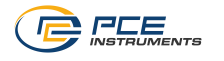

## **6.4 Función de apagado automático**

<span id="page-7-0"></span>El dispositivo se apaga automáticamente, cuando no se haya pulsado ninguna tecla pasados 20 minutos.

## **Desactivación del apagado automático.**

Para desactivar la función de apagado automático siga el procedimiento que se describe a continuación: Con el aparato apagado, pulse la tecla de encendido/apagado y la tecla AVG simultáneamente durante 2 segundos. El dispositivo ya no ser apagará automáticamente. Después de apagar y encender el dispositivo nuevamente, la función de apagado automático se vuelve a activar.

## <span id="page-7-1"></span>**7 Ajustes**

Para acceder a los ajustes, mantenga en el modo de medición normal la tecla On/Off pulsada durante aprox. 2 segundos. Ahora puede elegir entre los siguientes ajustes:

- P1.0: Selección de la unidad de medida
- P2.0: Introducción del área de la salida de aire<br>■ P3.0: HR Offset
- P3.0: HR Offset

Para elegir entre estos ajustes, utilice la tecla hacia arriba o hacia abajo. Para salir de los ajustes, mantenga la tecla On/Off pulsada durante 2 segundos

## <span id="page-7-2"></span>**7.1.1.P1.0: Selección de la unidad de medida**

Cuando P1.0 esté seleccionado, pulse la tecla Hold, para acceder a la selección de unidad de medida. Con la tecla hacia arriba y hacia abajo puede elegir entre el sistema métrico o el sistema imperial. Están disponibles las siguientes unidades: Velocidad de flujo (m/s, fpm), temperatura (°C, °F), flujo volumétrico (CMM (m3/minuto) y CFM (ft3/minuto)) y superficie de la sección trasversal (cm², inch2).

<span id="page-7-3"></span>Pulse la tecla Hold, después de hacer su selección, para confirmar y volver a la pantalla de selección de los ajustes.

## **7.1.2.P2.0: Introducción del área de la salida del aire**

Aquí puede introducir la superficie de sección trasversal para la medición del flujo volumétrico. Pulse para ello la tecla Hold, cuando P2.0 esté seleccionado. Ahora puede introducir en la pantalla inferior el valor deseado. Para ello utilice la tecla hacia arriba para incrementar el valor de la cifra seleccionada y la tecla hacia abajo para acceder a la siguiente cifra. Cuando haya introducido el valor, puede confirmarlo mediante la pulsación de la tecla Hold. Volverá a la pantalla de selección de los ajustes.

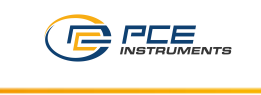

#### **7.1.3.P3.0: HR offset**

<span id="page-8-0"></span>Aquí puede introducir un valor Offset para la humedad ambiental. Pulse para ello la tecla Hold cuando esté seleccionado P3.0. En la pantalla superior puede ajustar ahora el valor Offset. Utilice la tecla hacia arriba para aumentar y la tecla hacia abajo para reducirlo. A continuación, pulse la tecla Hold para confirmar lo introducido y volver a la pantalla de selección de los ajustes.

## <span id="page-8-1"></span>**8 Calibración de la humedad relativa**

Esta calibración no puede ser realizada por el usuario. Envíe el aparato para la calibración de humedad al fabricante o a un centro de servicio acreditado.

## <span id="page-8-3"></span><span id="page-8-2"></span>**9 Mensaje de error**

#### **9.1 Averías**

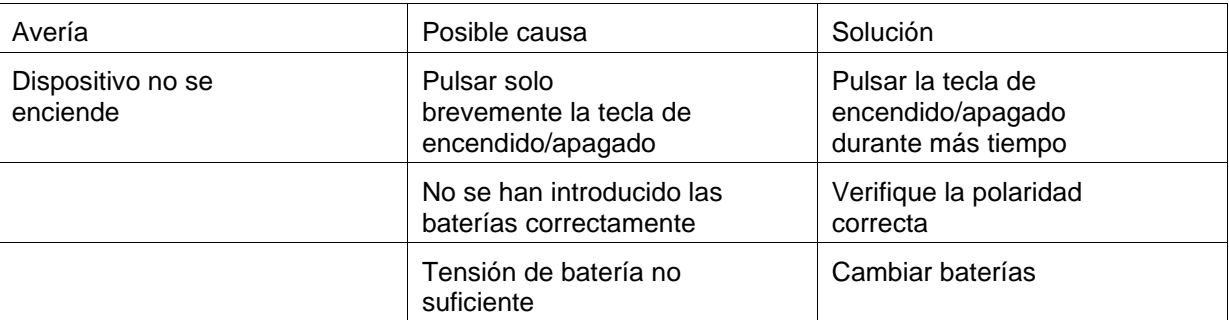

## **9.2 Códigos de error (temperatura ambiental)**

<span id="page-8-4"></span>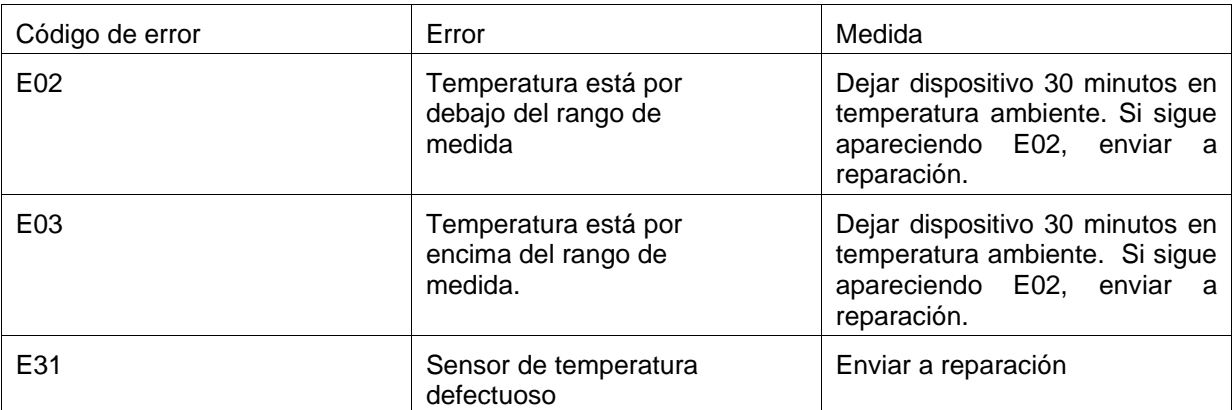

## **9.3 Códigos de error (humedad relativa)**

<span id="page-8-5"></span>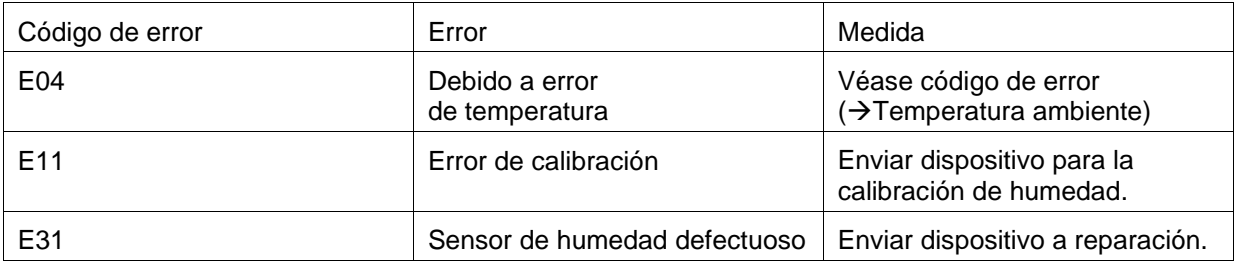

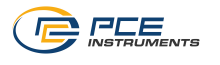

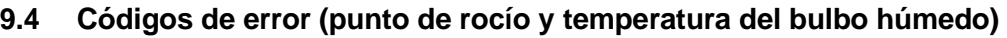

<span id="page-9-0"></span>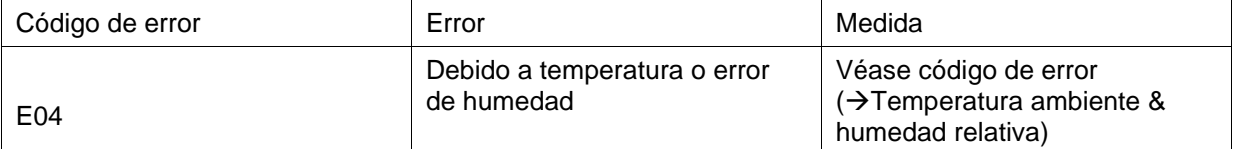

# **9.5 Códigos de error (velocidad de flujo)**

<span id="page-9-1"></span>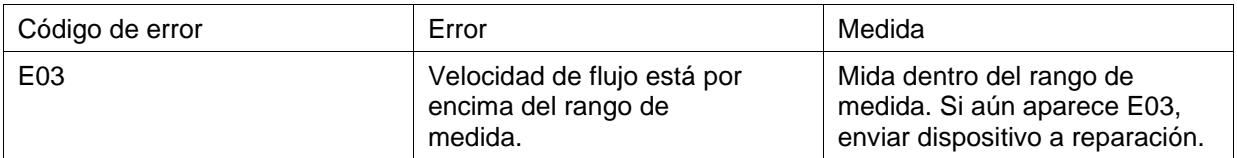

# **9.6 Códigos de error (flujo volumétrico)**

<span id="page-9-2"></span>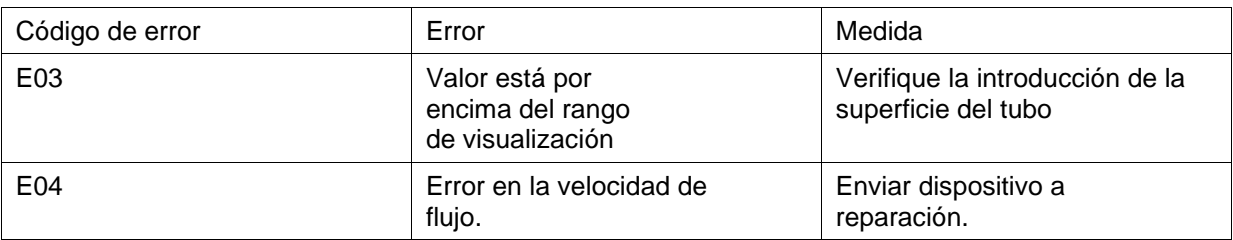

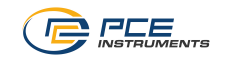

## <span id="page-10-0"></span>**10 Eliminación de residuos**

Por sus contenidos tóxicos, las baterías no deben tirarse a la basura doméstica. Se tienen que llevar a sitios aptos para su reciclaje.

Para poder cumplir con la RAEES (devolución y eliminación de residuos de aparatos eléctricos y electrónicos) retiramos todos nuestros aparatos. Estos serán reciclados por nosotros o serán eliminados según ley por una empresa de reciclaje.

#### Puede enviarlo a

PCE Ibérica S.L. C/ Mayor 53, bajo 02500 Tobarra (Albacete) España

Puede entregarnos el aparato para que nosotros nos deshagamos del mismo correctamente. Podremos reutilizarlo o entregarlo a una empresa de reciclaje cumpliendo así con la normativa vigente.

R.A.E.E. – Nº 001932 Número REI-RPA: 855 –RD.106/2008

## <span id="page-10-1"></span>**11 Contacto**

Para cualquier pregunta sobre nuestros productos, póngase en contacto con PCE Ibérica S.L.

Postal: PCE Ibérica S.L. C/ Mayor 53, bajo 02500 Tobarra (Albacete) España

Teléfono: +34 967 543 548

**ATENCIÓN: "Este equipo no dispone de protección ATEX, por lo que no debe ser usado en atmósferas potencialmente explosivas (polvo, gases inflamables)."**

**Las especificaciones pueden estar sujetas a modificaciones sin previo aviso.**

**En las siguientes direcciones encontrará una listado de** Medidores [https://www.pce-instruments.com/espanol/instrumento-medida-kat\\_70010.htm](https://www.pce-instruments.com/espanol/instrumento-medida-kat_70010.htm)<br>Balanzas https://www.pce-instruments.com/espanol/balanza-kat\_70017.htm [https://www.pce-instruments.com/espanol/balanza-kat\\_70017.htm](https://www.pce-instruments.com/espanol/balanza-kat_70017.htm) Sistemas de regulación y control [https://www.pce-instruments.com/espanol/sistemas-regulacion-control-kat\\_71998.htm](https://www.pce-instruments.com/espanol/sistemas-regulacion-control-kat_71998.htm) Instrumentos de laboratorio [https://www.pce-instruments.com/espanol/laboratorio-kat\\_150331.htm](https://www.pce-instruments.com/espanol/laboratorio-kat_150331.htm)

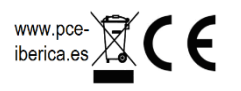